## **Whitepaper on Database Structure of uniFLOW and Helix PW**

Version no: 1.4

Date: 05.12.2011

Technologies concerned:

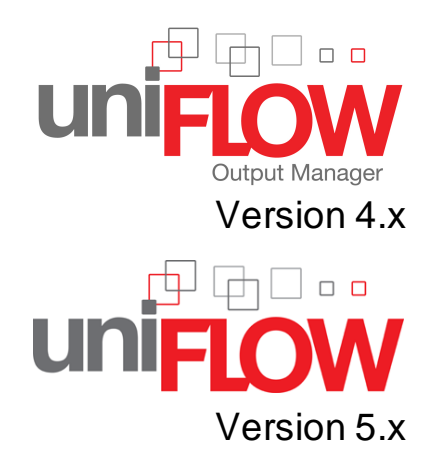

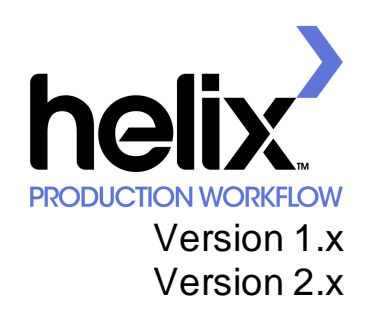

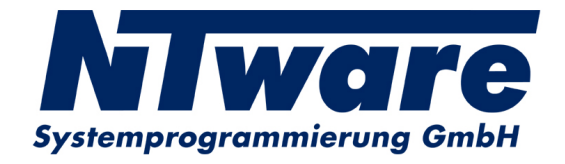

# **Table of Contents**

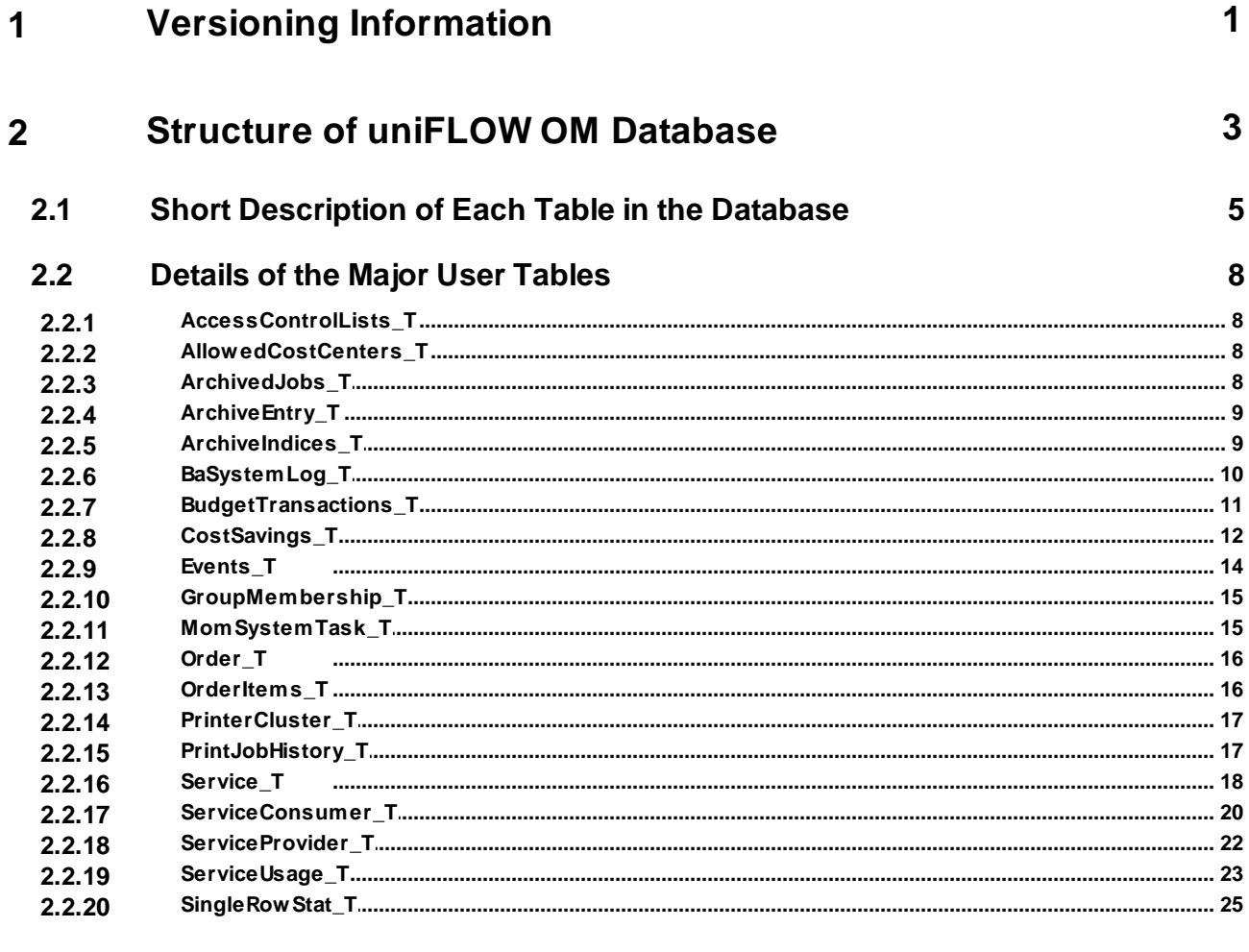

**Sample Query with Enterprise Manager (SQL Server)** 26  $\overline{3}$ 

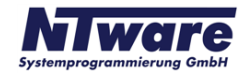

## **1 Versioning Information**

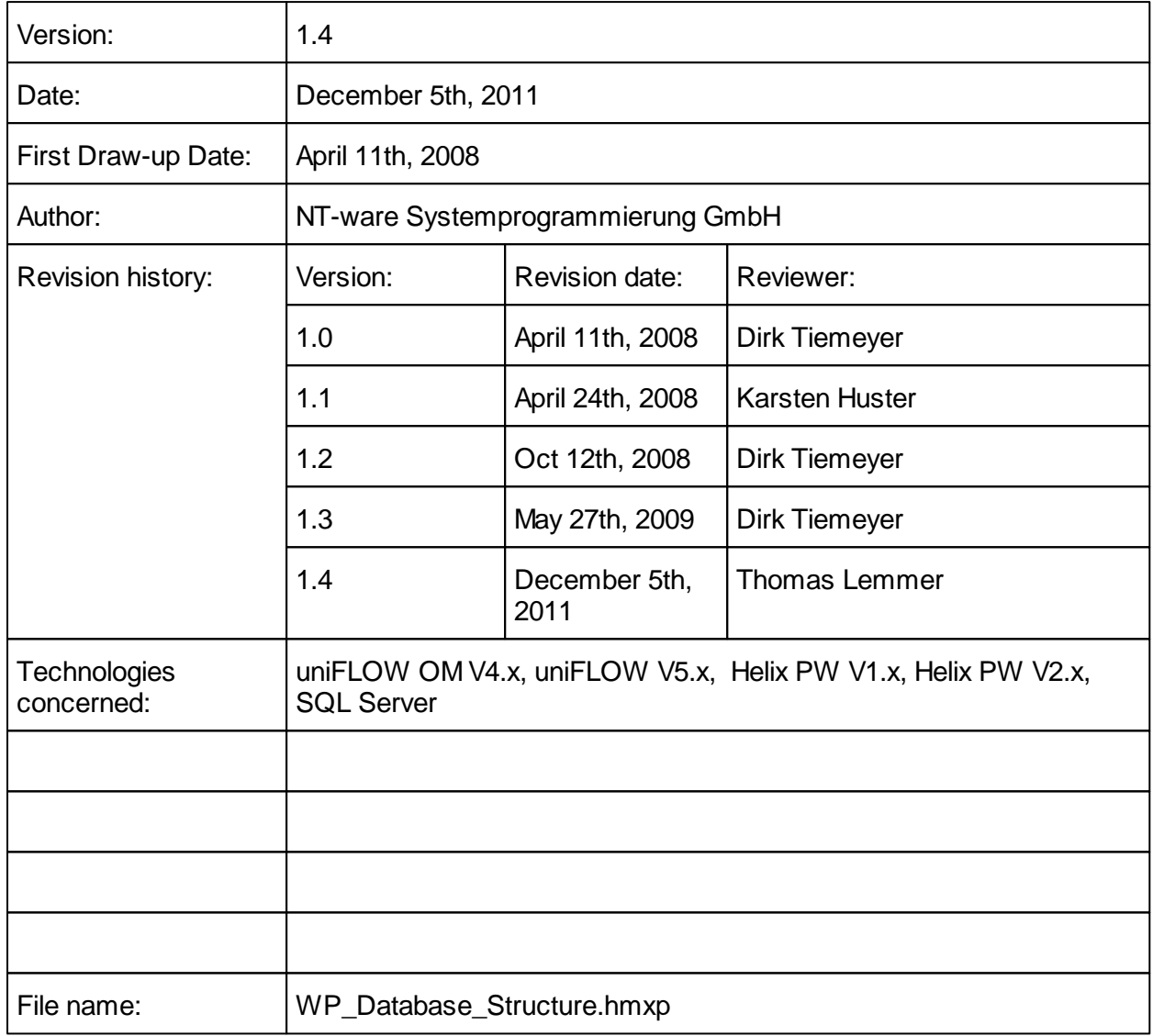

### **Short Summary:**

uniFLOW OM and Helix PW use a SQL based relational database. This White Paper gives details on the major user tables of the database.

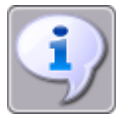

*Note that this document is valid for the following product versions:*

- *uniFLOW OM V4.x*
- *uniFLOW V5.x*
- *HelixPW V1.0*
- *HelixPW V2.0*

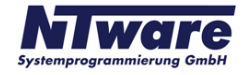

### **Document Versioning Information:**

#### **Version 1.2:**

The table **[ServiceUsage\\_T](#page-24-0)** 23 has been extended by four more columns as of uniFLOW OM Version 4.0.

### **Version 1.3:**

- Document now describes database usage in both uniFLOW OM and Helix PW
- The description of the structure has been split into two parts: Overview and Details
- The overview now shows a short description of almost every table in the database
- Two columns have been added to the overview to show the availability of each table in uniFLOW OM and/or Helix PW
- The following tables have been added to the detailed description:
	- o AccessControlLists\_T
	- o AllowedCostCenters\_T
	- o BaSystemLog\_T
	- o CostSavings\_T
	- o Events\_T
	- o GroupMembership\_T
	- o MomSystemTask\_T
	- o Order\_T
	- o OrderItems\_T
	- o PrinterCluster\_T
	- o PrintJobHistory\_T
	- o SingleRowStat\_T

#### **Version 1.4**

- Updated versioning to uniFLOW V5.0
- Improved formattings

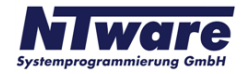

### <span id="page-4-0"></span>**2 Structure of uniFLOW OM Database**

uniFLOW OM and Helix PW use a SQL based relational database called DsPcDb managed by a relational database management system (RDBMS). It is suitable for use with either Microsoft® SQL Server 2000, SQL Server 2005, MSDE or Microsoft®SQL Server 2005 Express Edition. The database itself is made up of tables and fields as described in the chapter [Details](#page-9-0) [of](#page-9-0) [the](#page-9-0) [Major](#page-9-0) [User](#page-9-0) [Tables](#page-9-0)l 8 . You will also find a basic [sample](#page-27-0) [query](#page-27-0)l 26 using the Enterprise Manager (SQL Server) at the end of this Whitepaper.

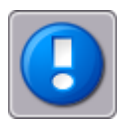

*DO NOT M OD IFY AN Y R ECOR D S IN TH E D ATABASE ITSELF. !! D B AC C ESS IS R EAD ON LY !!*

*You can obtain read-only access by creating a second user for the SQL Server with read-only access rights besides the default administrative account.*

*Generally, we strongly advise you not to make any changes to the database itself, and especially not to delete any fields. Please be aware that any deletions inside the database will limit NT-ware's support to the status pre ante. Before you make any changes, back up your system including database.*

*You are permitted to apply any changes to the database* **only** *in the following application cases:*

*1. For customizing statistic data for generating Crystal Reports.*

*2. For adding Printer Management Information at Server Configuration > Printer > Info tab.*

*For any changes you apply to the database, ensure NT-ware tech support has recommended to do so beforehand.*

- All uniFLOW OM and Helix PW data (printers, users, cost centers, etc.) are stored as objects for indexing only. The database fields are used only for search and retrieval purposes, they are not intended for storing any actual object data.
- The database structure is dynamic. New database fields can be introduced with a new kernel of the software. This is done automatically in a new release, for instance for a new feature.
- <span id="page-4-1"></span>• Most of the data is stored in binary form.

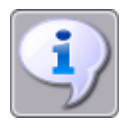

*Note for uniFLOW OM users:*

*We strongly advise you to access the uniFLOW OM database (DsPcDb) with readonly access rights. The quickest way to do this is to access the database through uniFLOW OM at*

#### *<Server IP Address>/pwserver/techdispdb.asp or*

#### *<server name>/pwserver/techdispdb.asp.*

*For further information on using the database in uniFLOW OM please refer to the chapter Administrator Settings of the uniFLOW OM User Manual V 4.x, or the chapter ADMINISTRATOR SETTINGS in uniFLOW Output Manager of the uniFLOW OM User Manual V 3.x.*

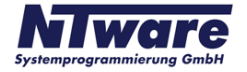

<span id="page-5-0"></span>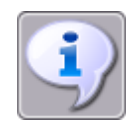

*Note for users of Helix PW and/or Helix PW Essential:*

*We strongly advise you to access the Helix PW database (DsPcDb) with read-only access rights. The quickest way to do this is to access the database through Helix PW at*

#### *<Server IP Address>/Helixserver/techdispdb.asp or*

#### *<server name>/Helixserver/techdispdb.asp.*

*For further information on using the database in Helix PW and/or Helix PW Essential please refer to the chapter System Management of the Helix PW Administrator Manual V 1.x.*

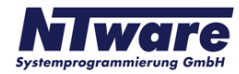

## <span id="page-6-0"></span>**2.1 Short Description of Each Table in the Database**

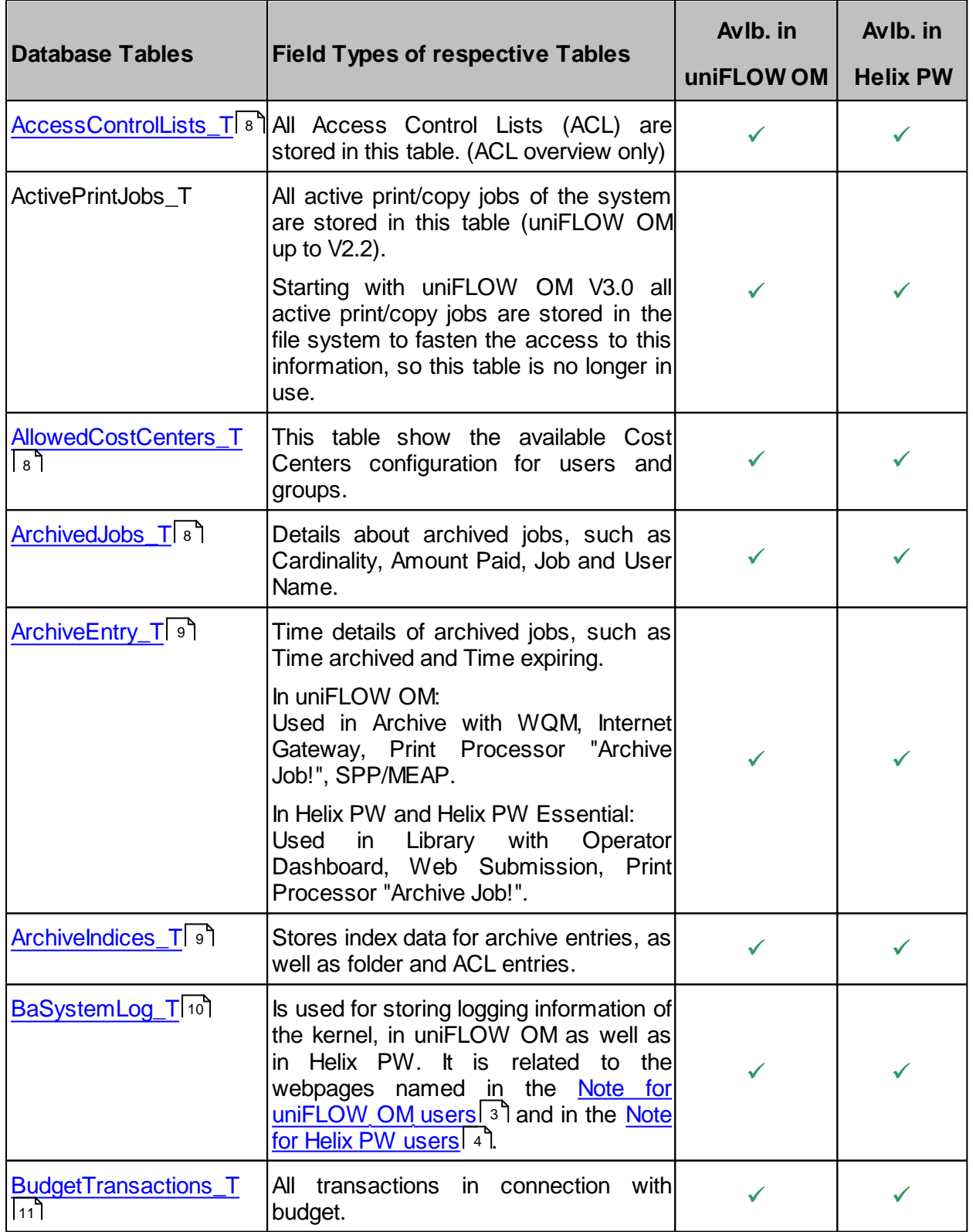

The following list provides a short description of the tables existing within the database.

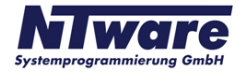

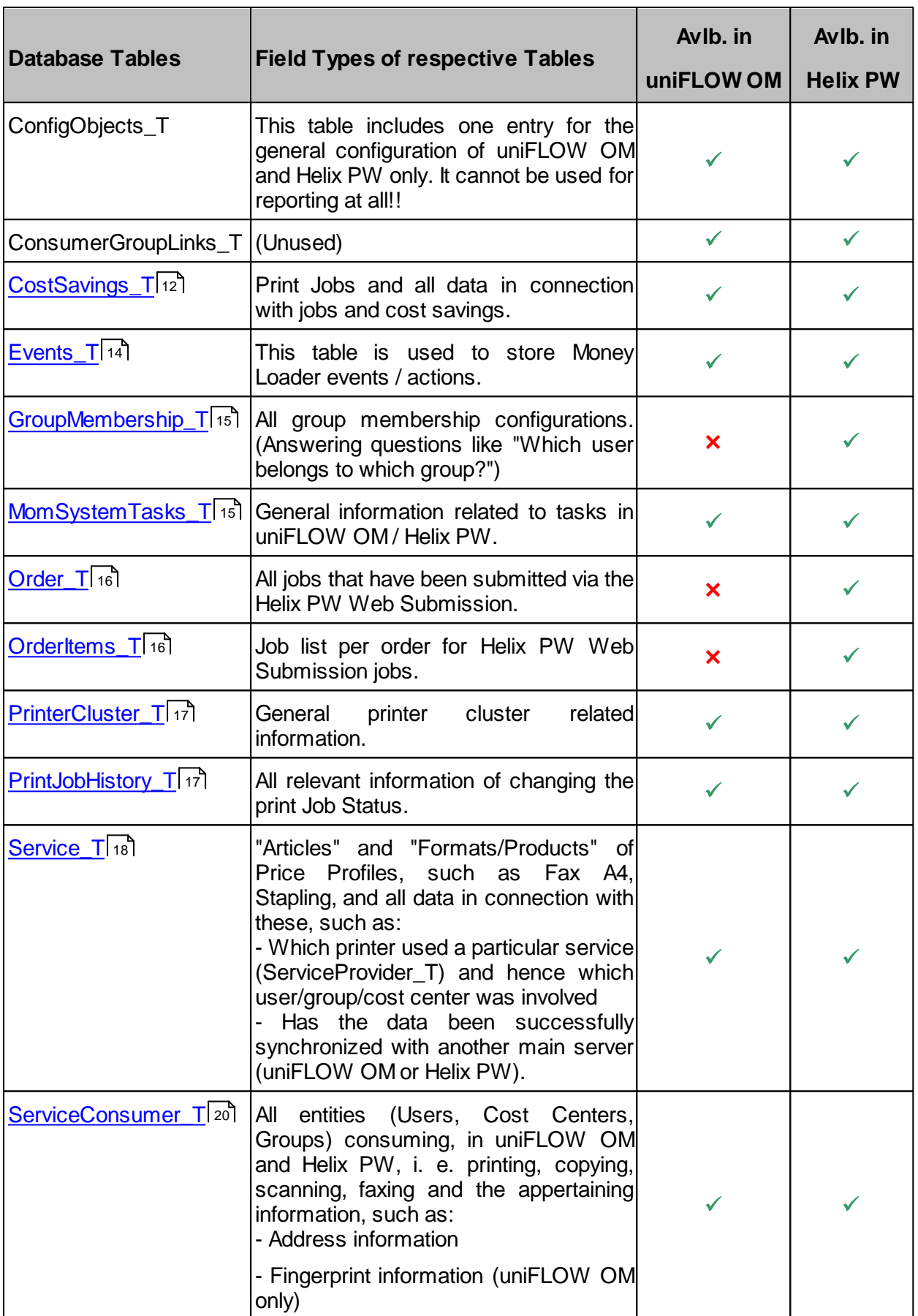

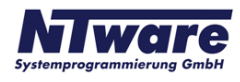

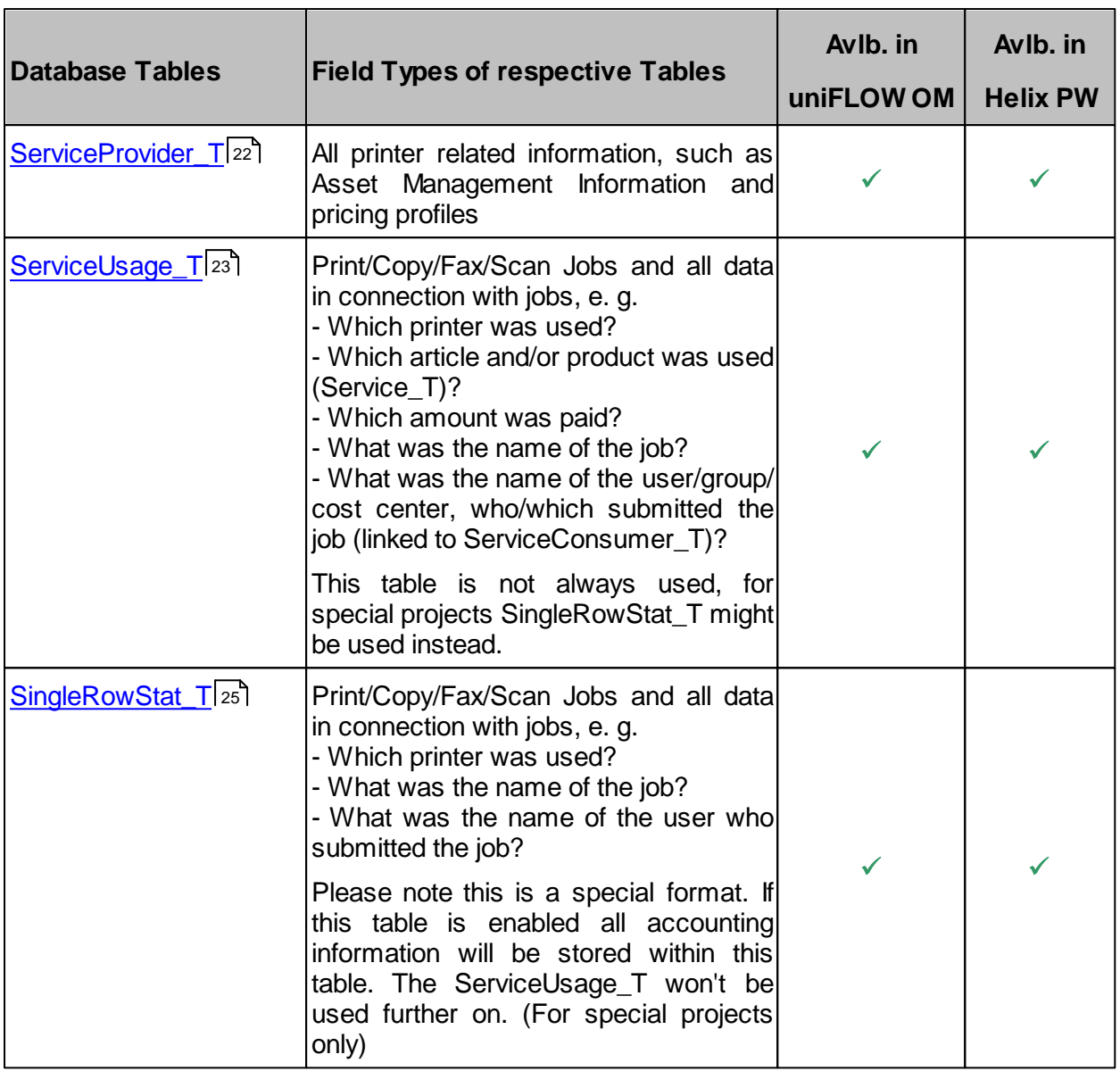

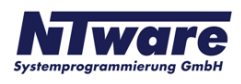

## <span id="page-9-0"></span>**2.2 Details of the Major User Tables**

This chapter provides a detailed explanation of the tables introduced in the previous chapter.

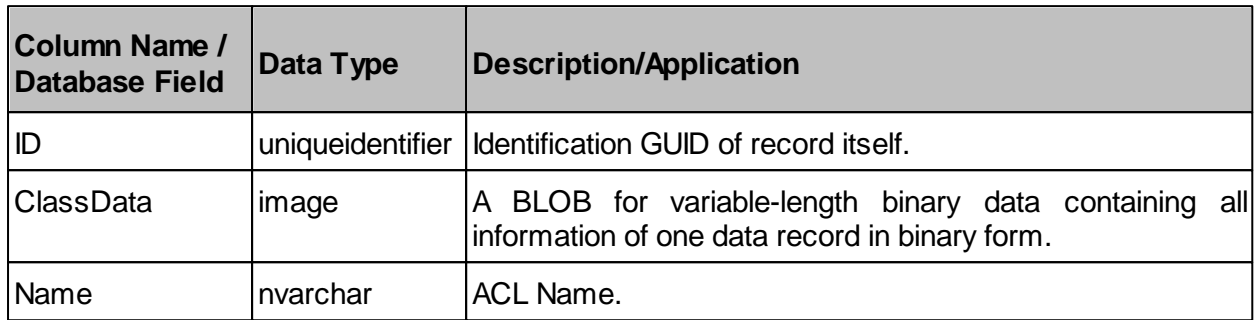

### <span id="page-9-1"></span>**2.2.1 AccessControlLists\_T**

### <span id="page-9-2"></span>**2.2.2 AllowedCostCenters\_T**

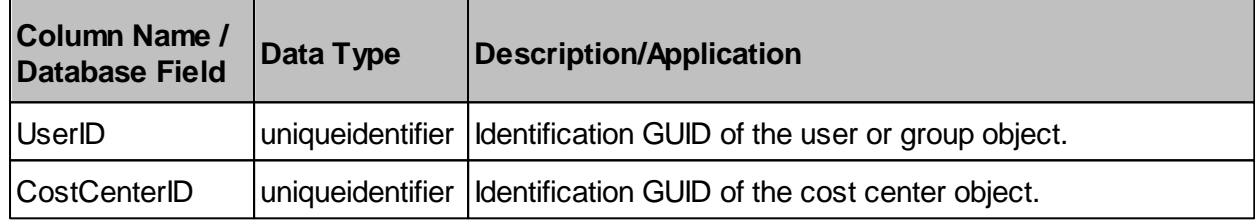

### <span id="page-9-3"></span>**2.2.3 ArchivedJobs\_T**

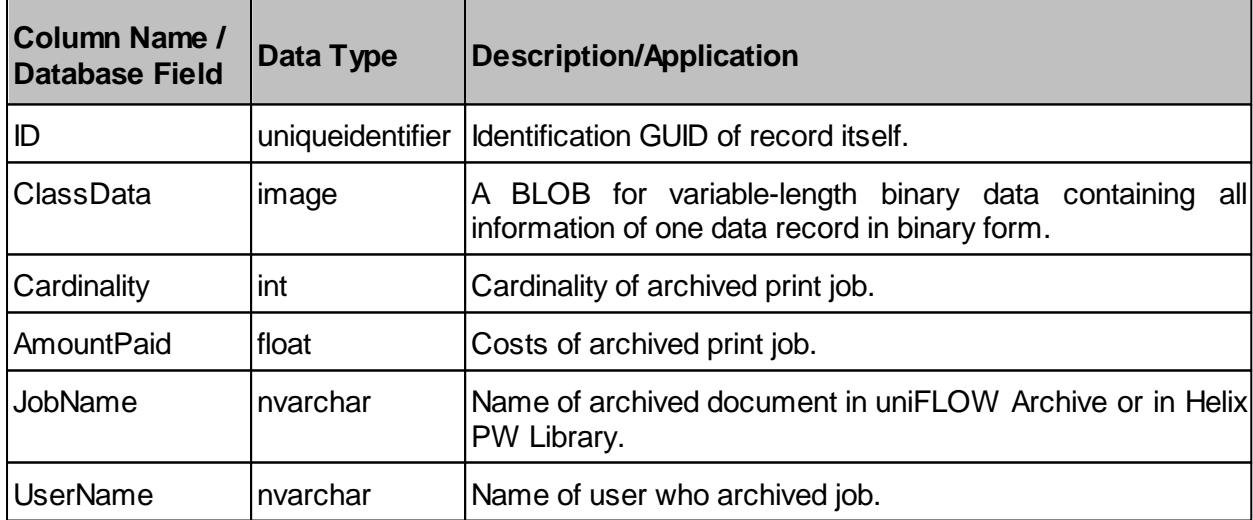

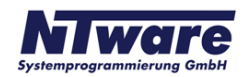

## <span id="page-10-0"></span>**2.2.4 ArchiveEntry\_T**

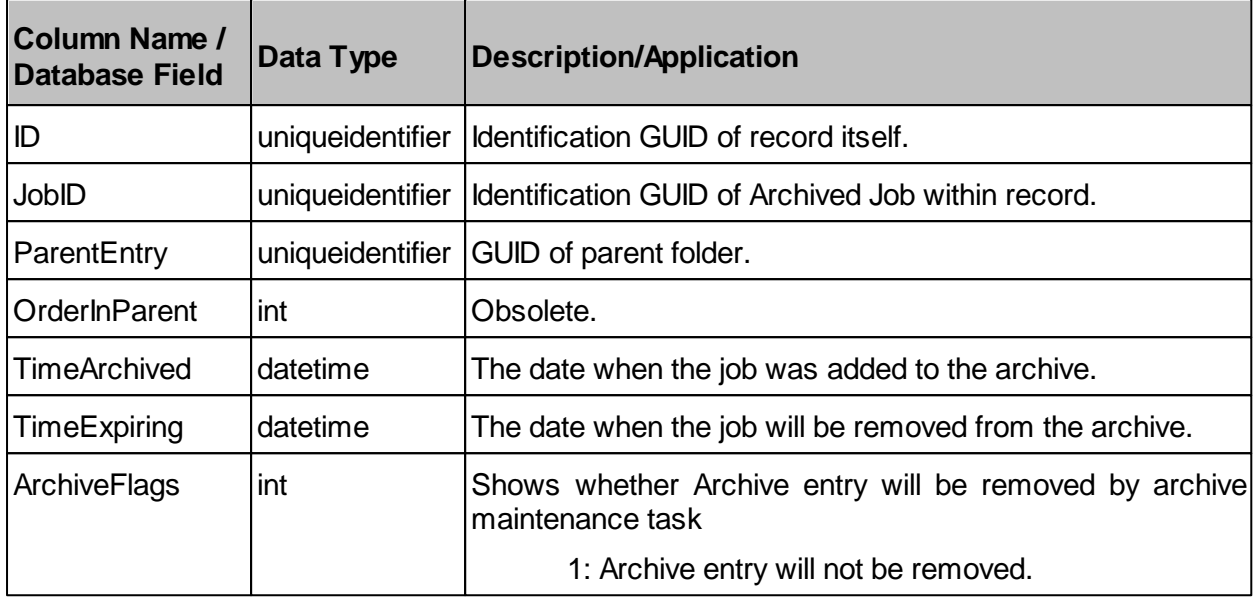

## <span id="page-10-1"></span>**2.2.5 ArchiveIndices\_T**

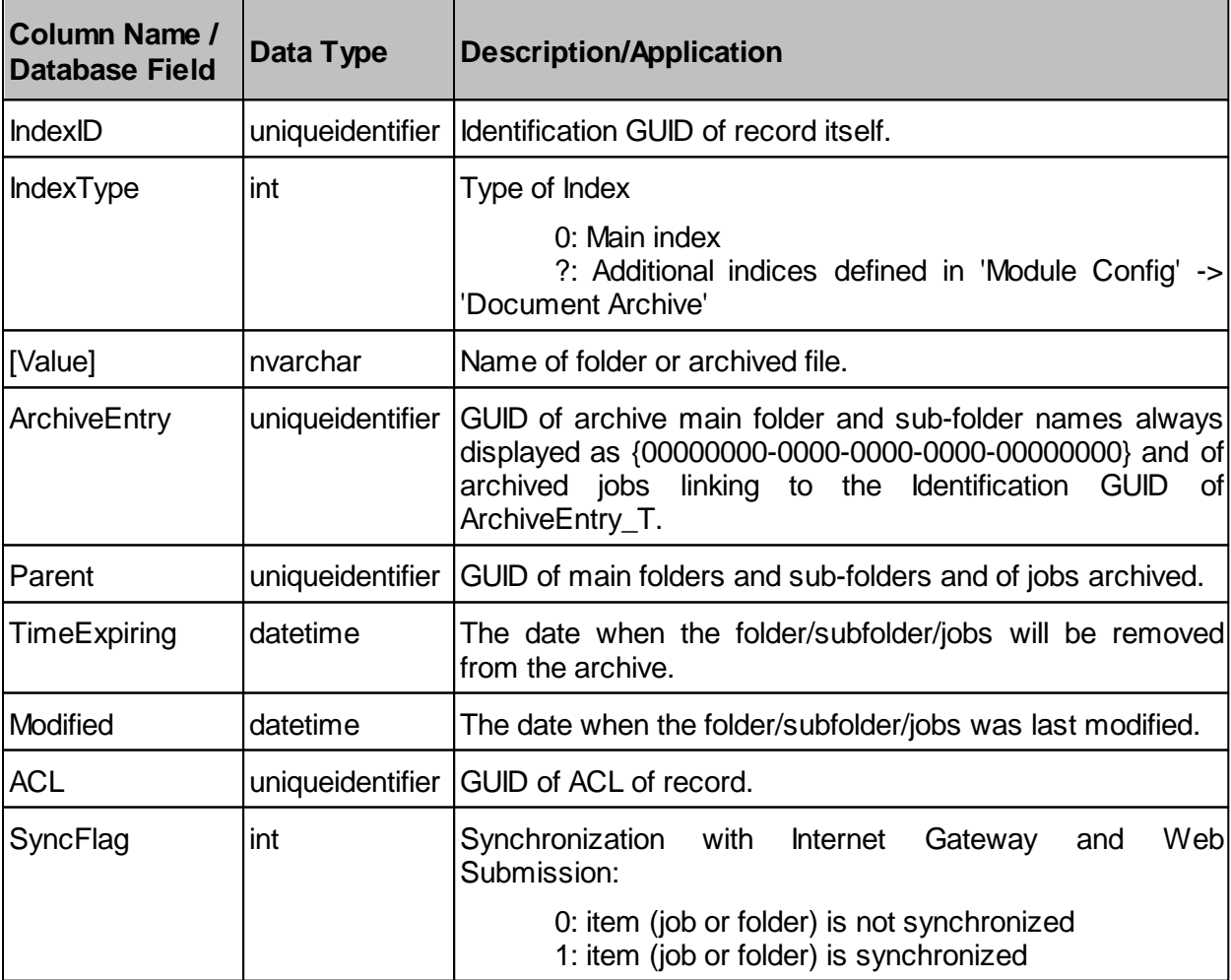

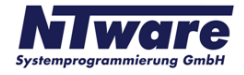

## **2.2.6 BaSystemLog\_T**

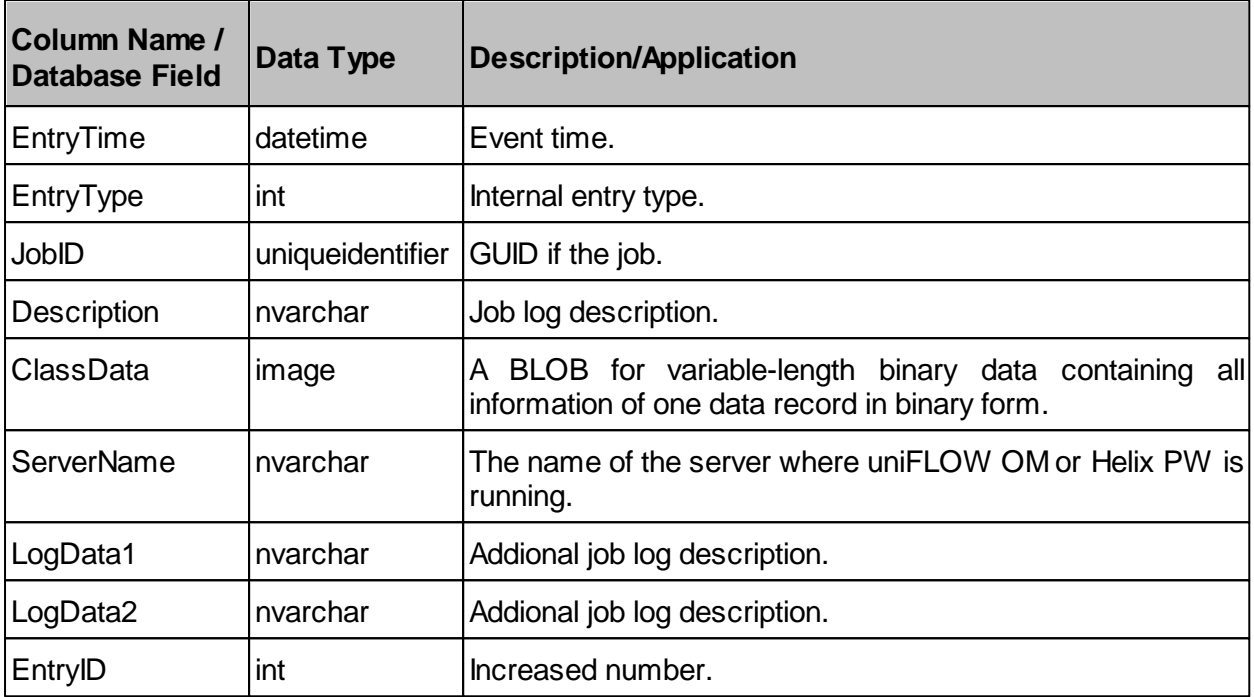

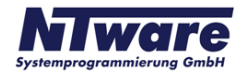

## <span id="page-12-0"></span>**2.2.7 BudgetTransactions\_T**

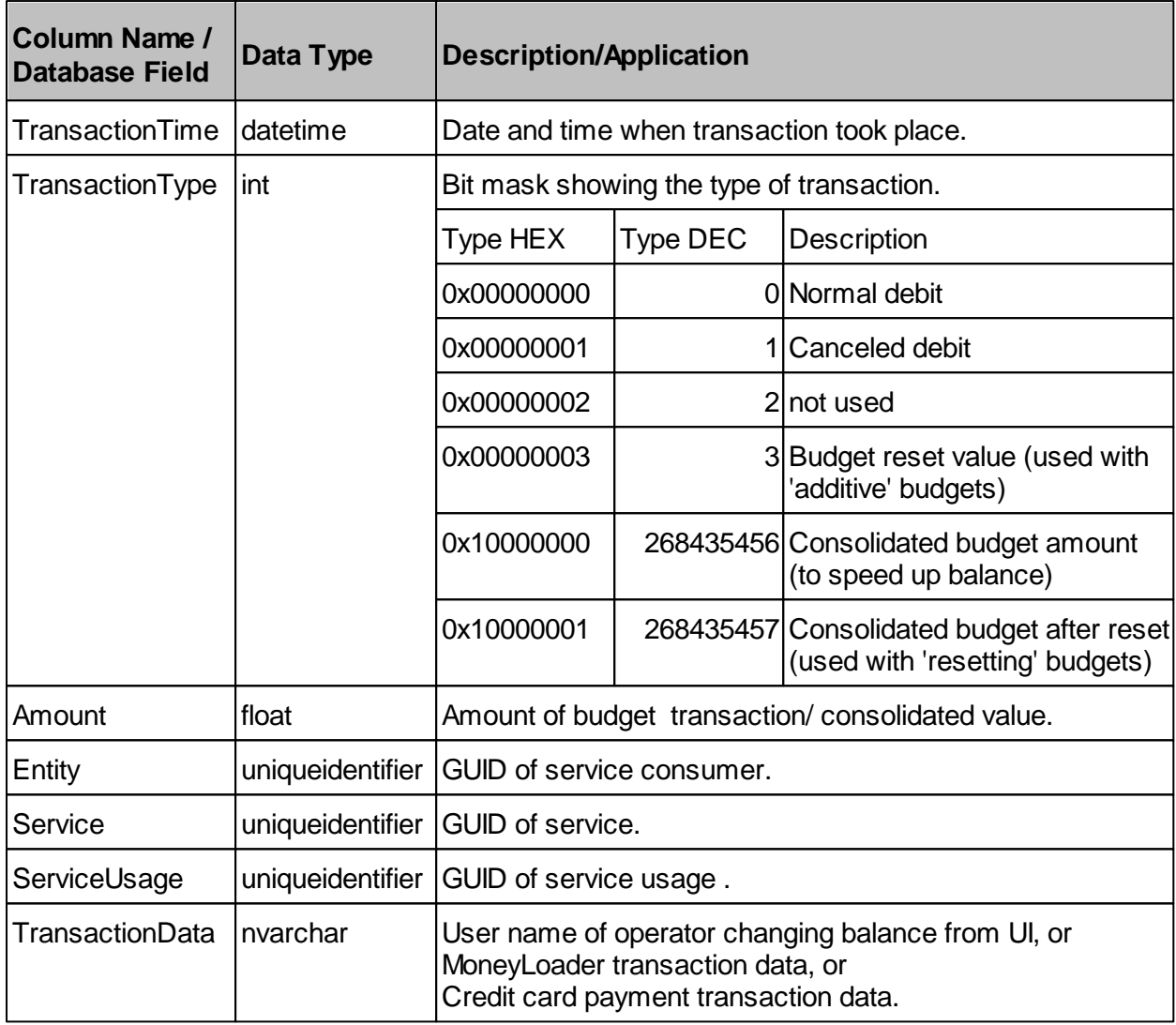

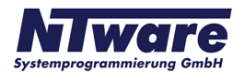

## <span id="page-13-0"></span>**2.2.8 CostSavings\_T**

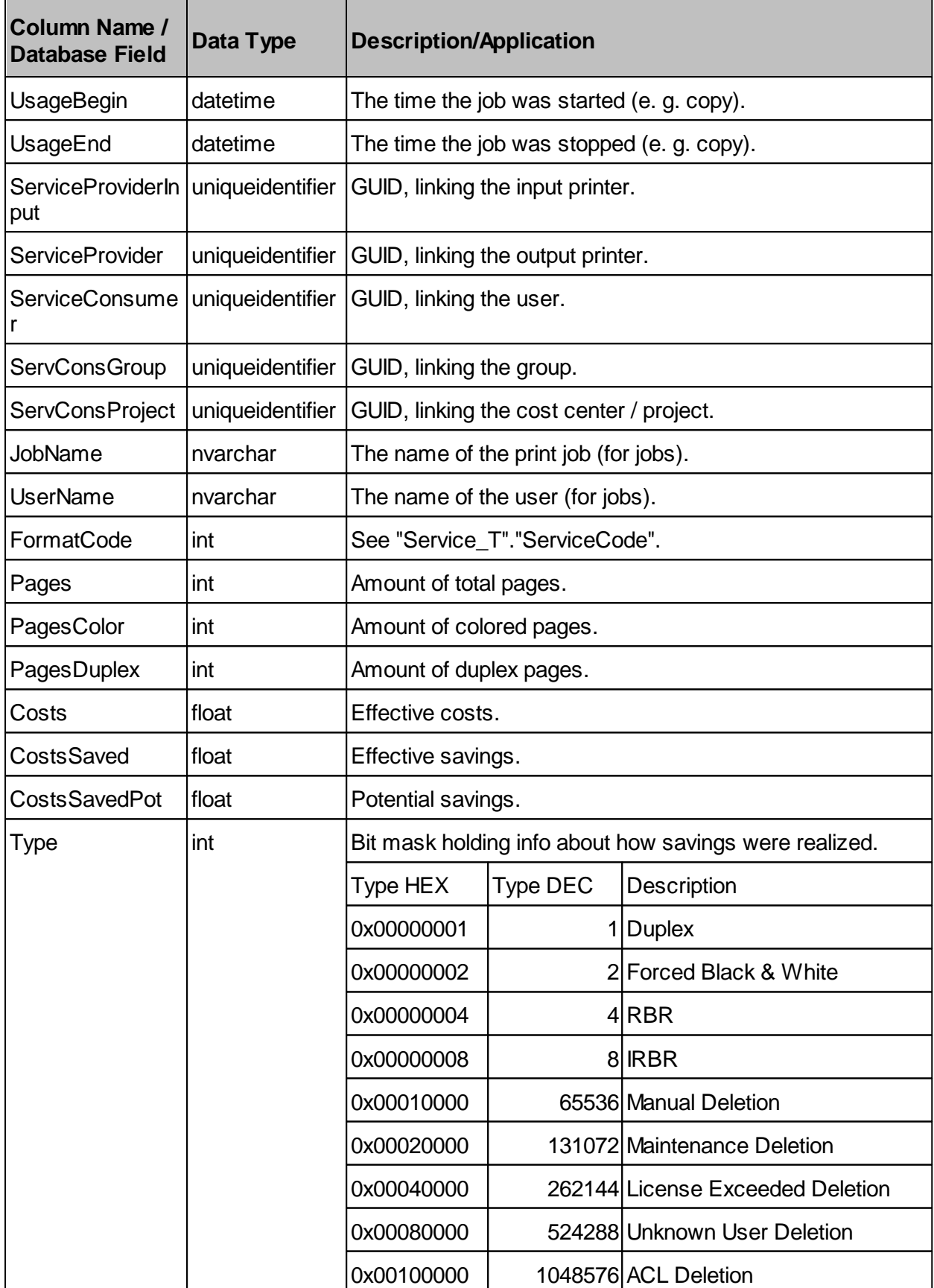

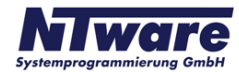

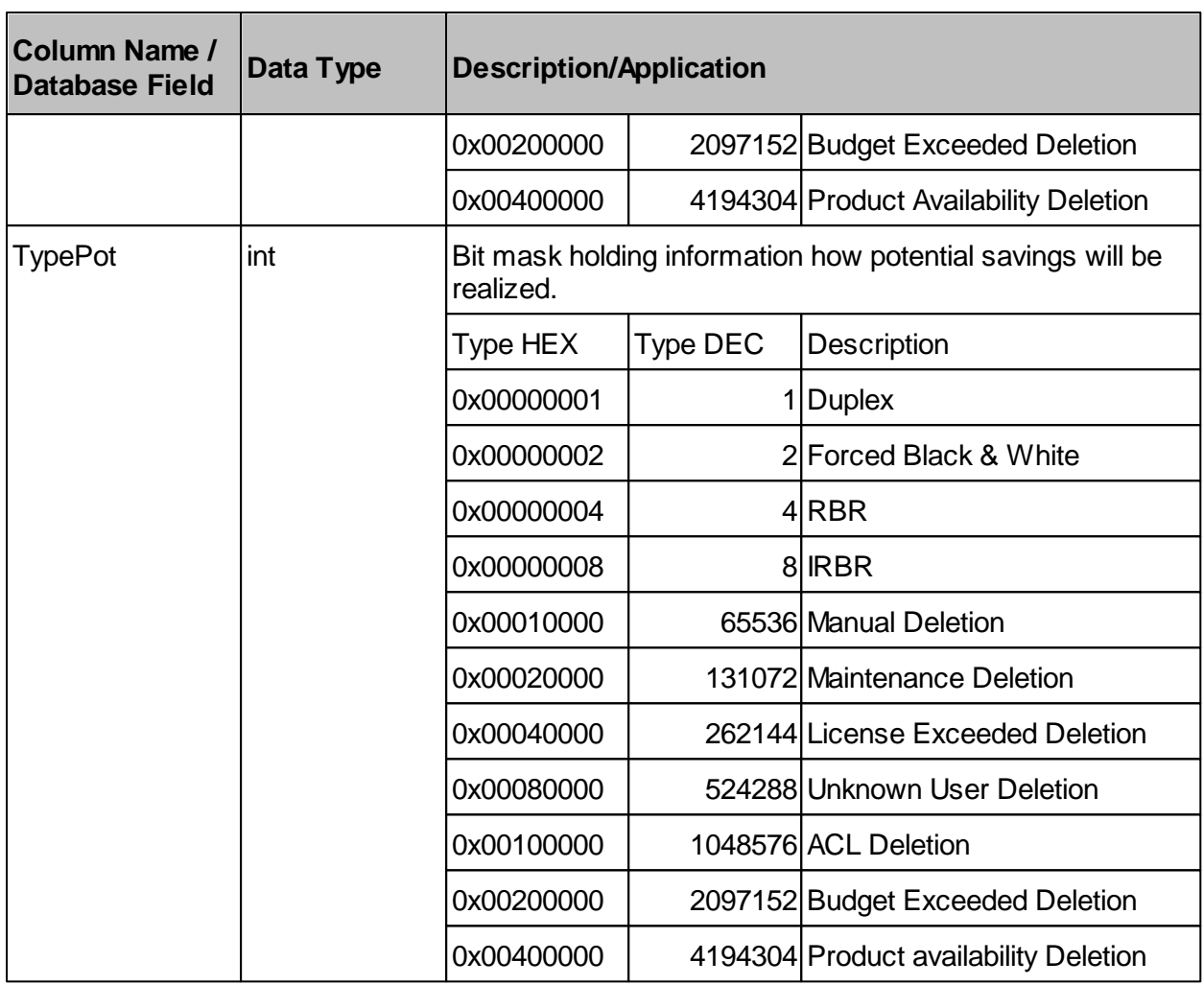

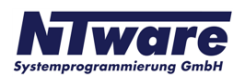

## <span id="page-15-0"></span>**2.2.9 Events\_T**

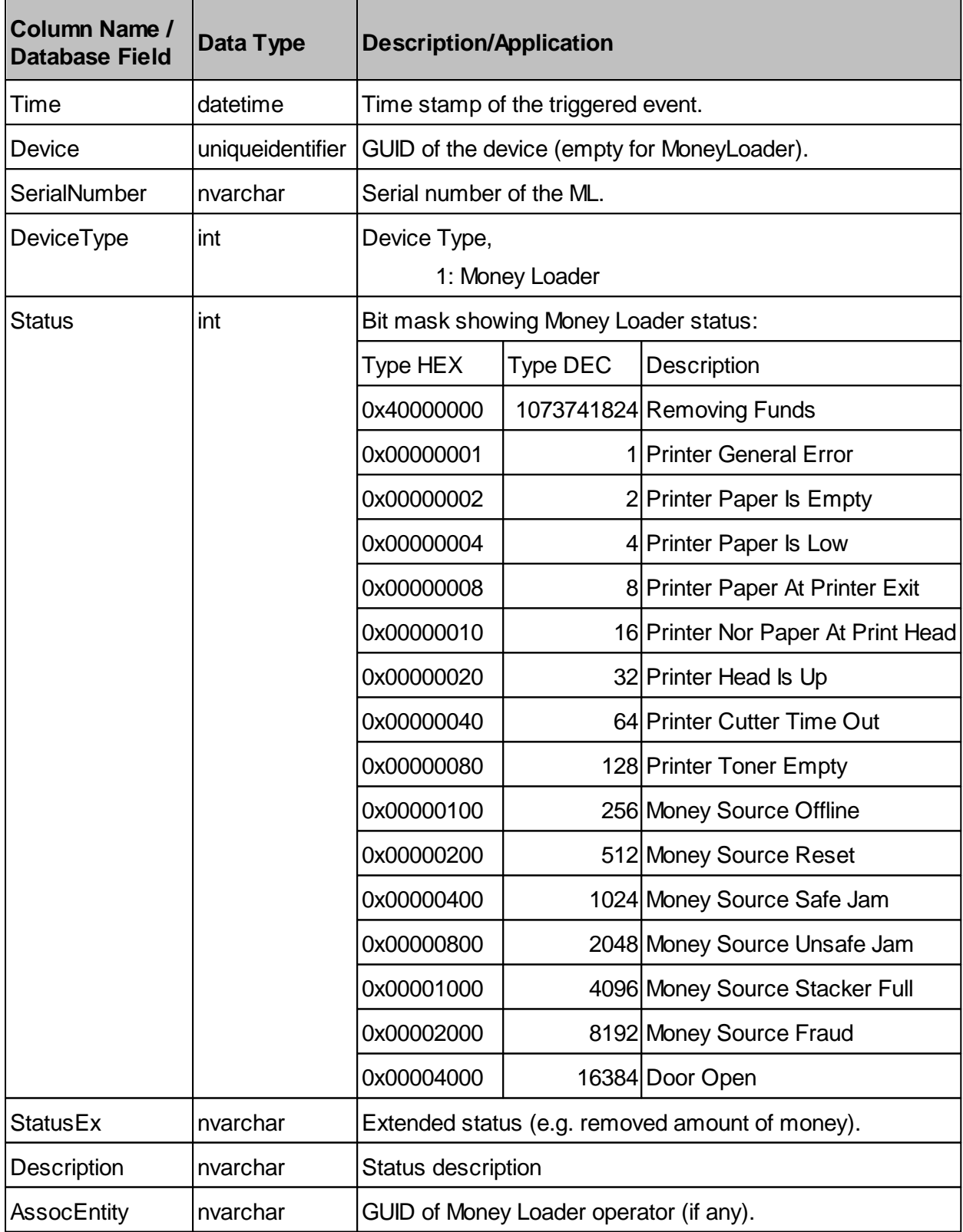

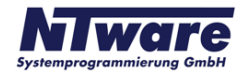

## <span id="page-16-0"></span>**2.2.10 GroupMembership\_T**

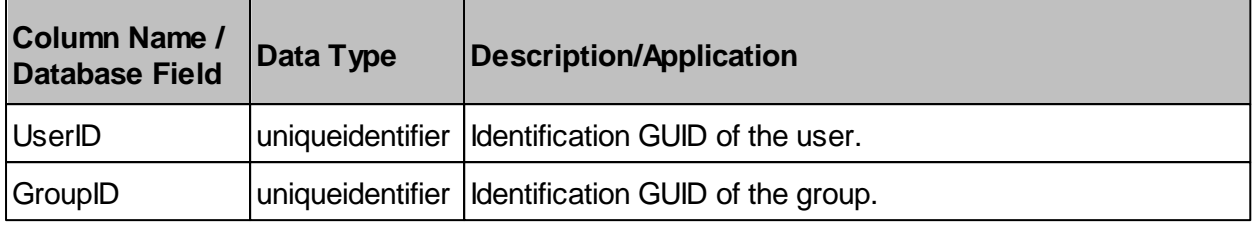

## <span id="page-16-1"></span>**2.2.11 MomSystemTask\_T**

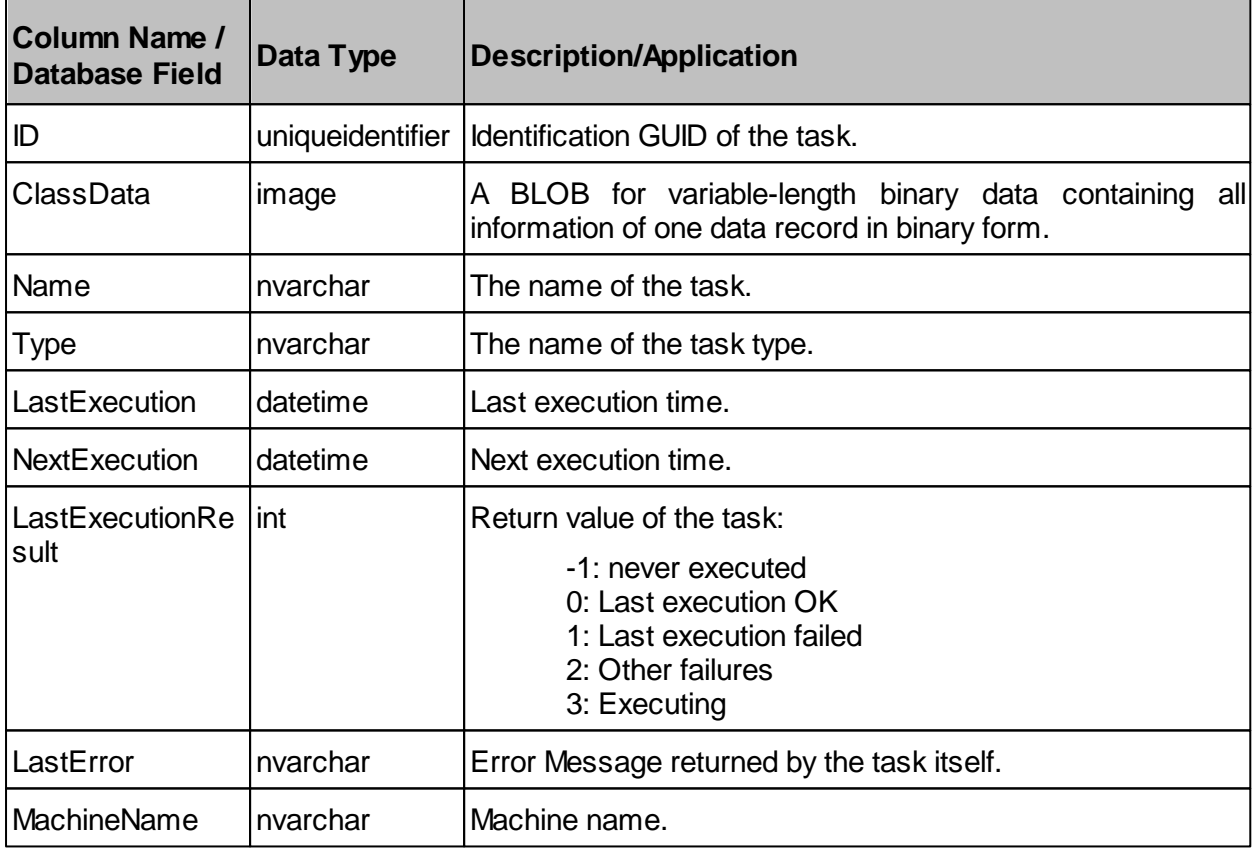

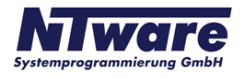

## <span id="page-17-0"></span>**2.2.12 Order\_T**

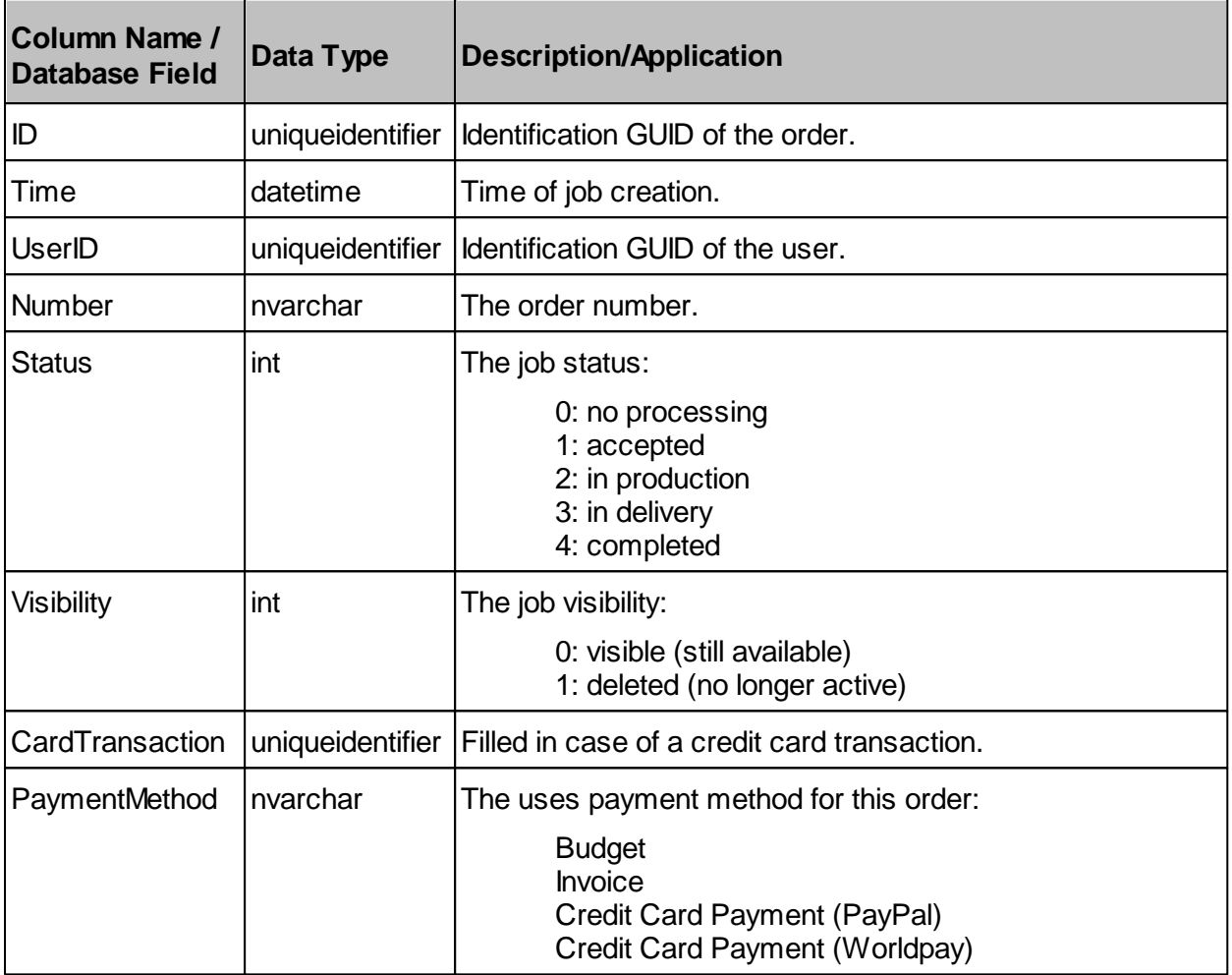

## <span id="page-17-1"></span>**2.2.13 OrderItems\_T**

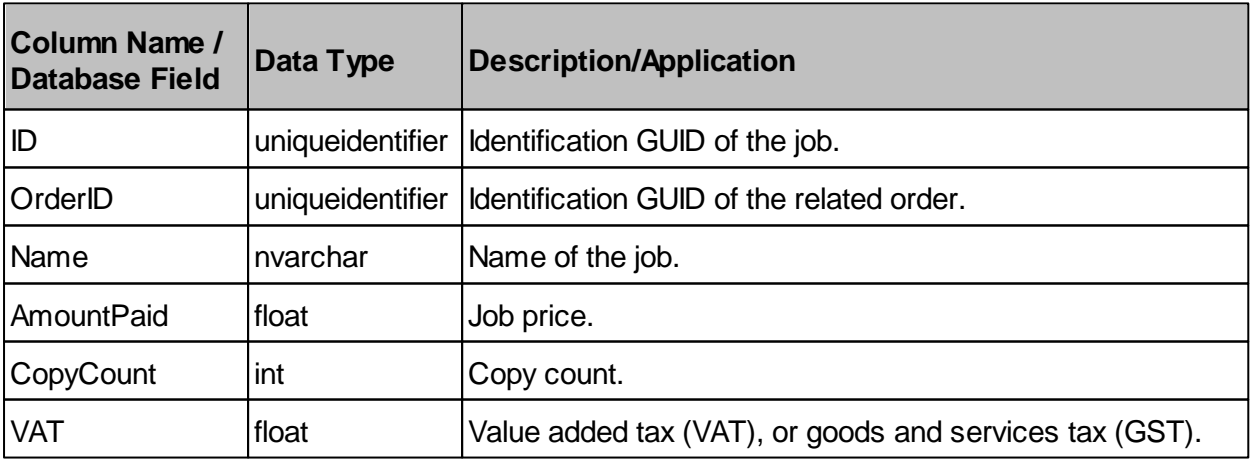

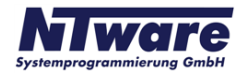

## <span id="page-18-0"></span>**2.2.14 PrinterCluster\_T**

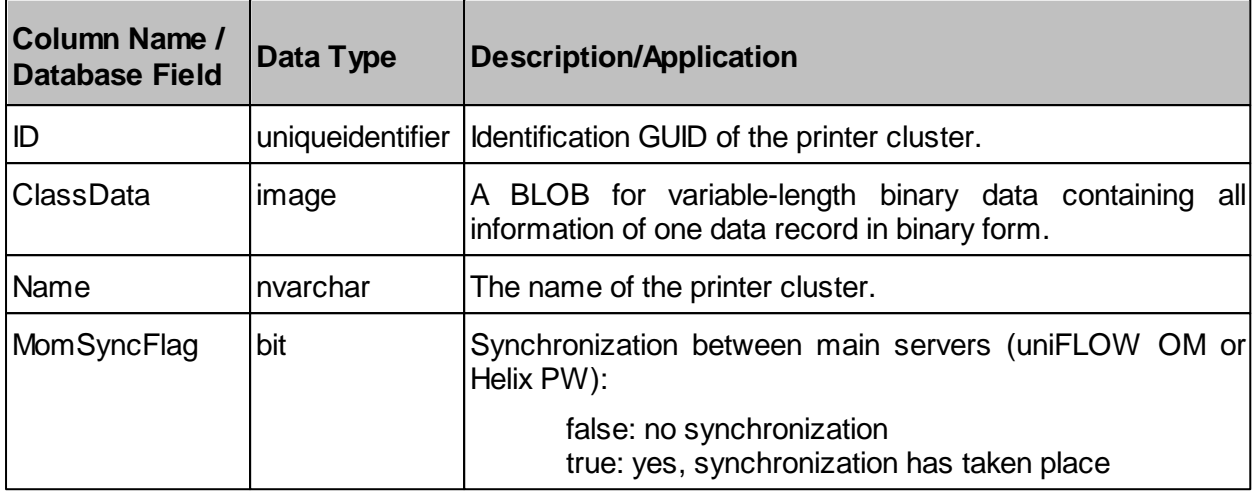

## <span id="page-18-1"></span>**2.2.15 PrintJobHistory\_T**

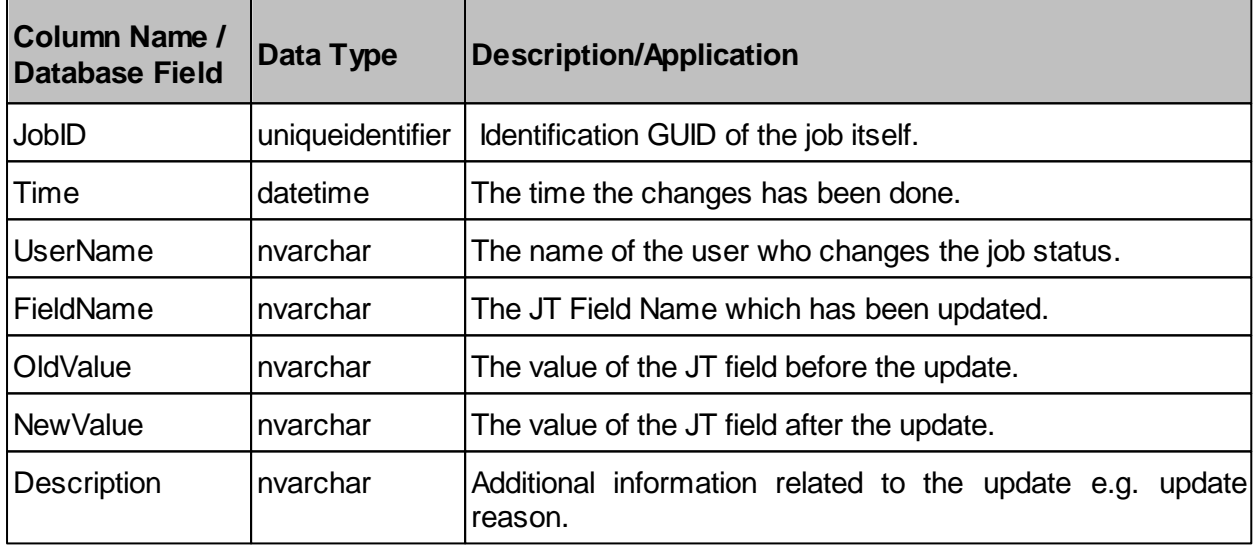

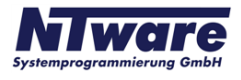

## <span id="page-19-0"></span>**2.2.16 Service\_T**

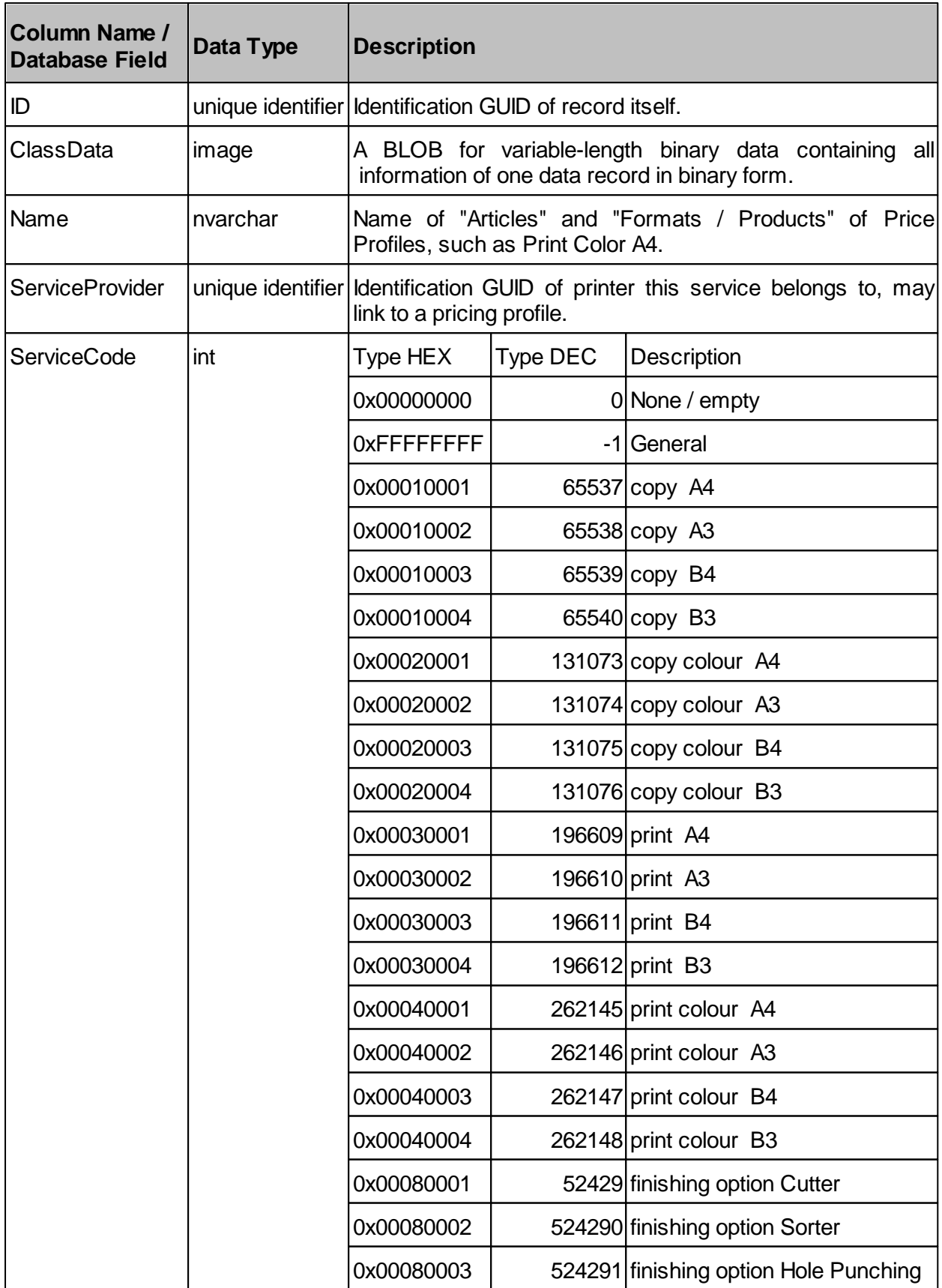

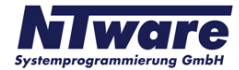

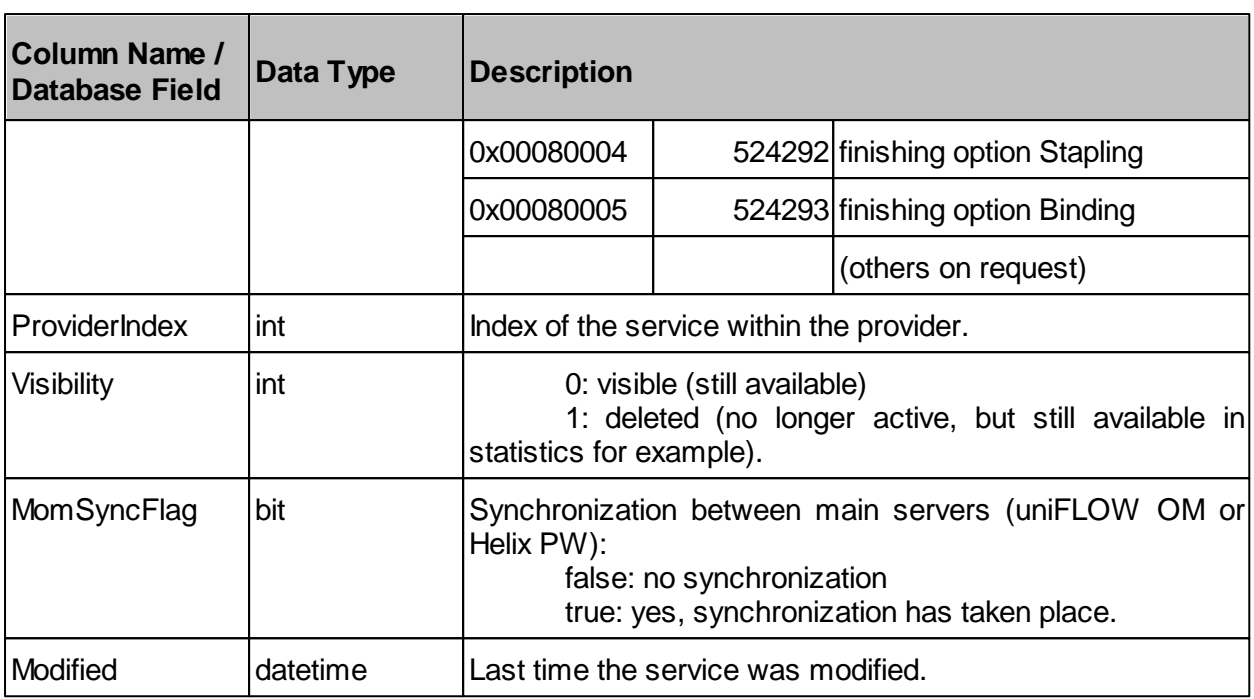

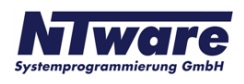

### <span id="page-21-0"></span>**2.2.17 ServiceConsumer\_T**

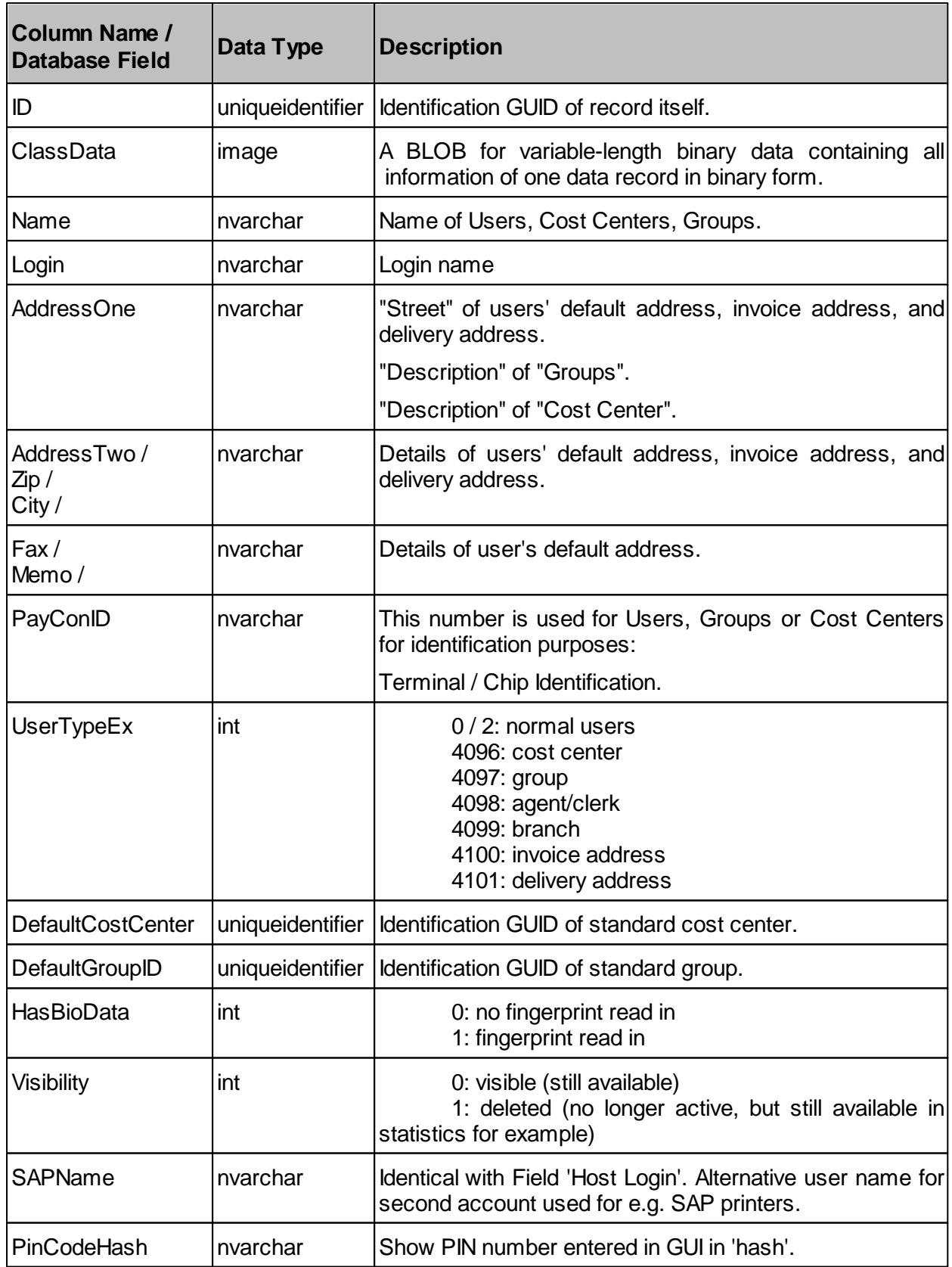

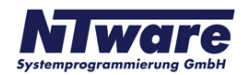

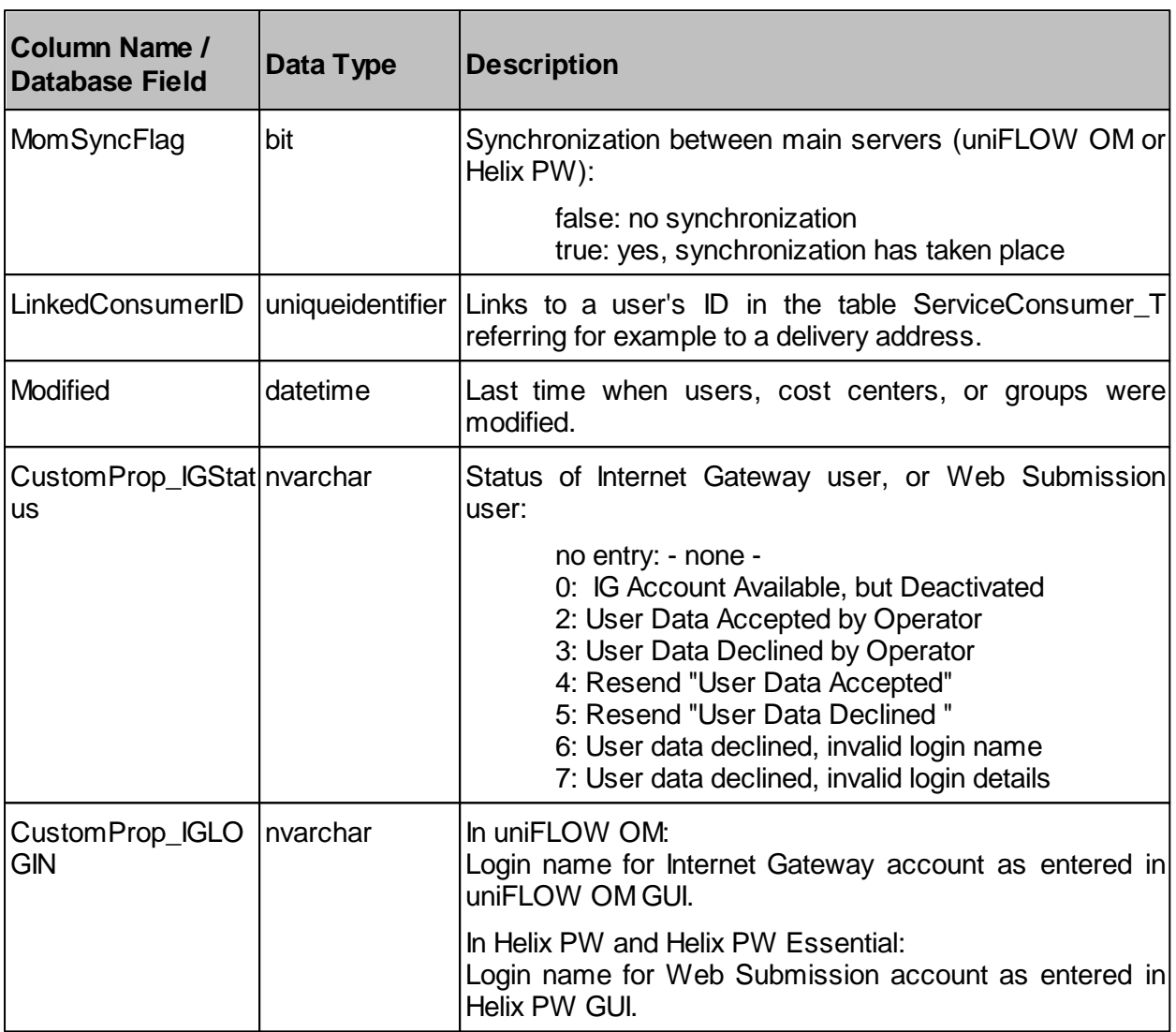

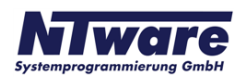

## <span id="page-23-0"></span>**2.2.18 ServiceProvider\_T**

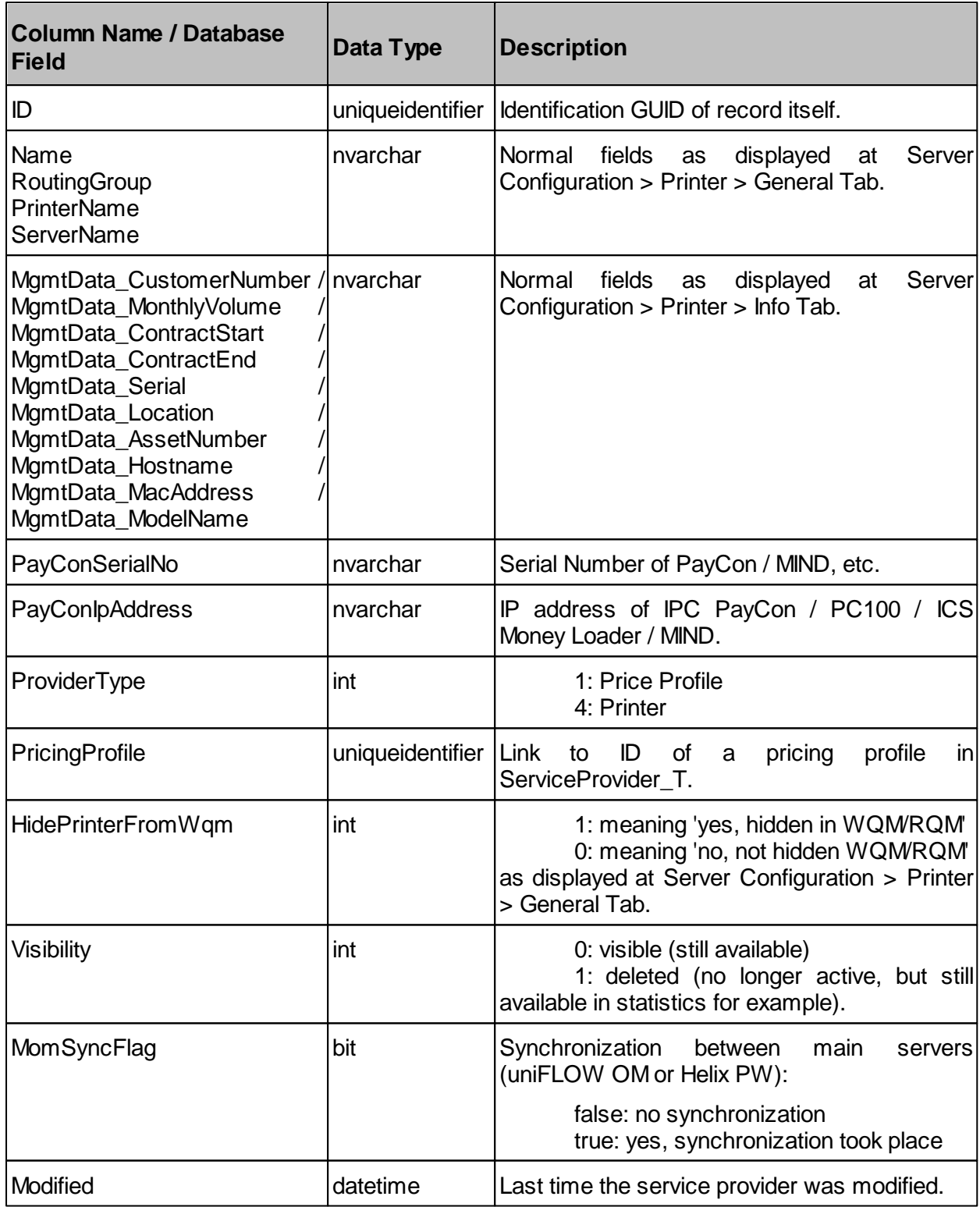

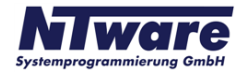

## <span id="page-24-0"></span>**2.2.19 ServiceUsage\_T**

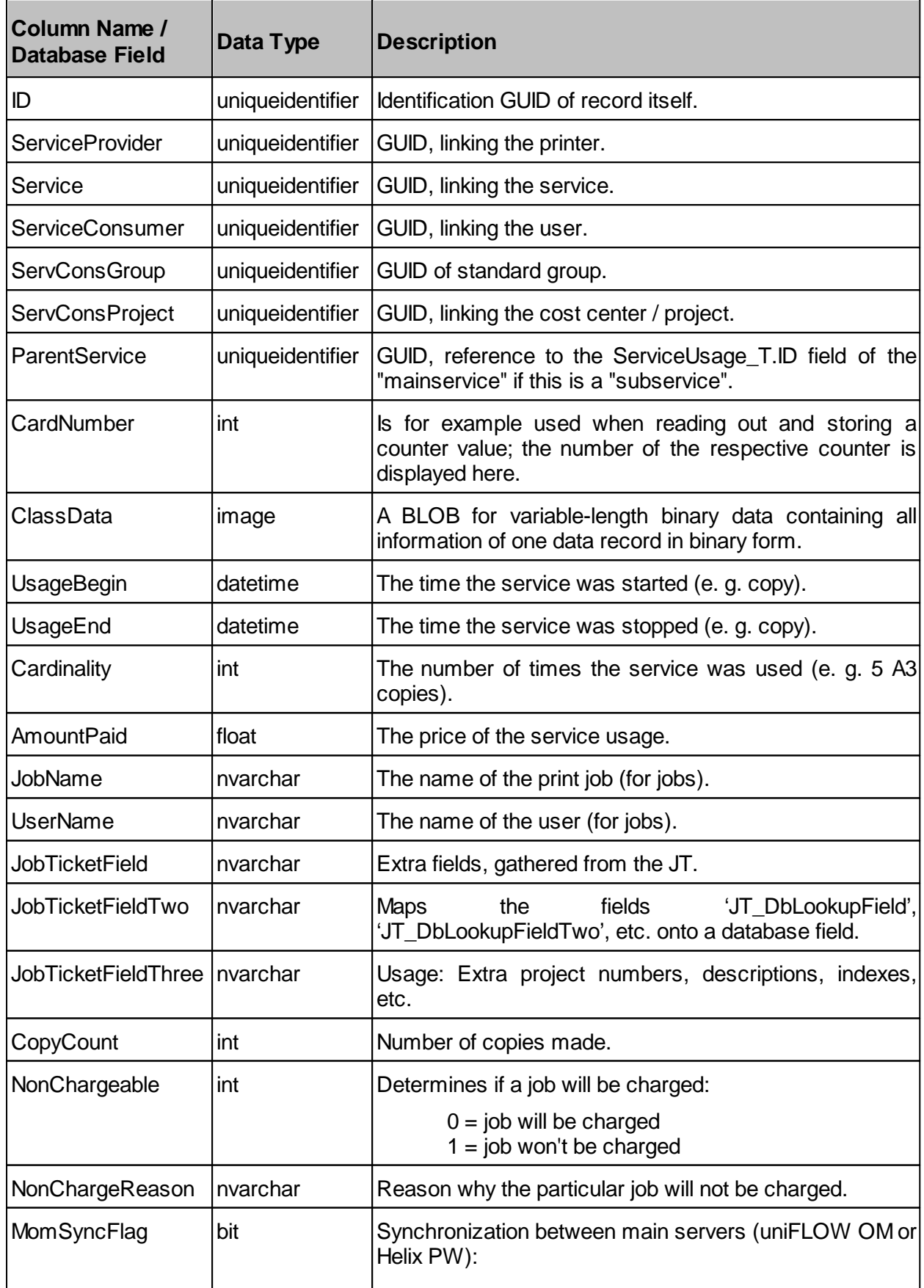

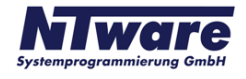

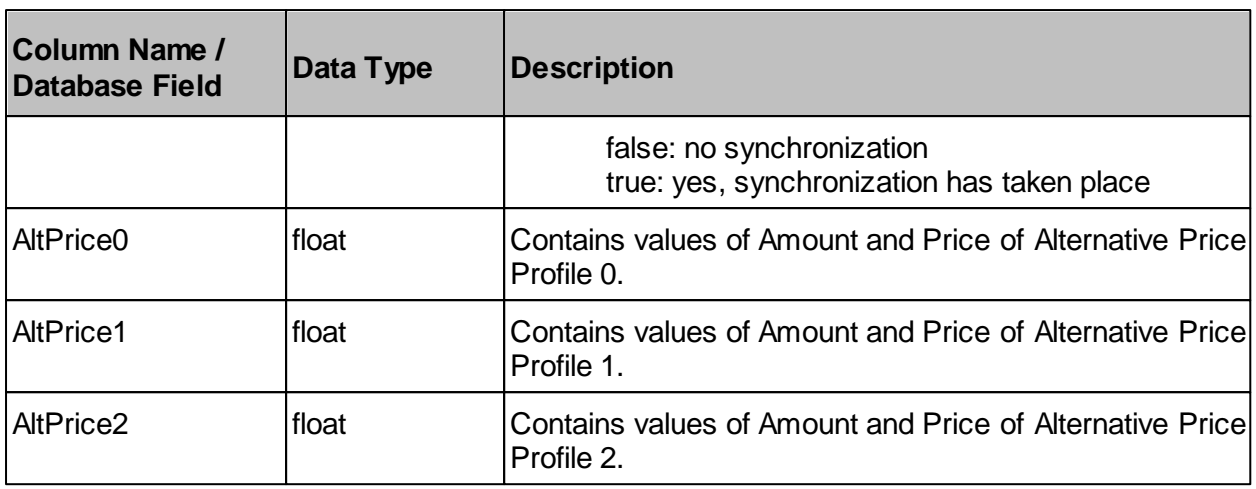

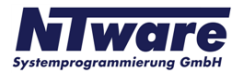

## <span id="page-26-0"></span>**2.2.20 SingleRowStat\_T**

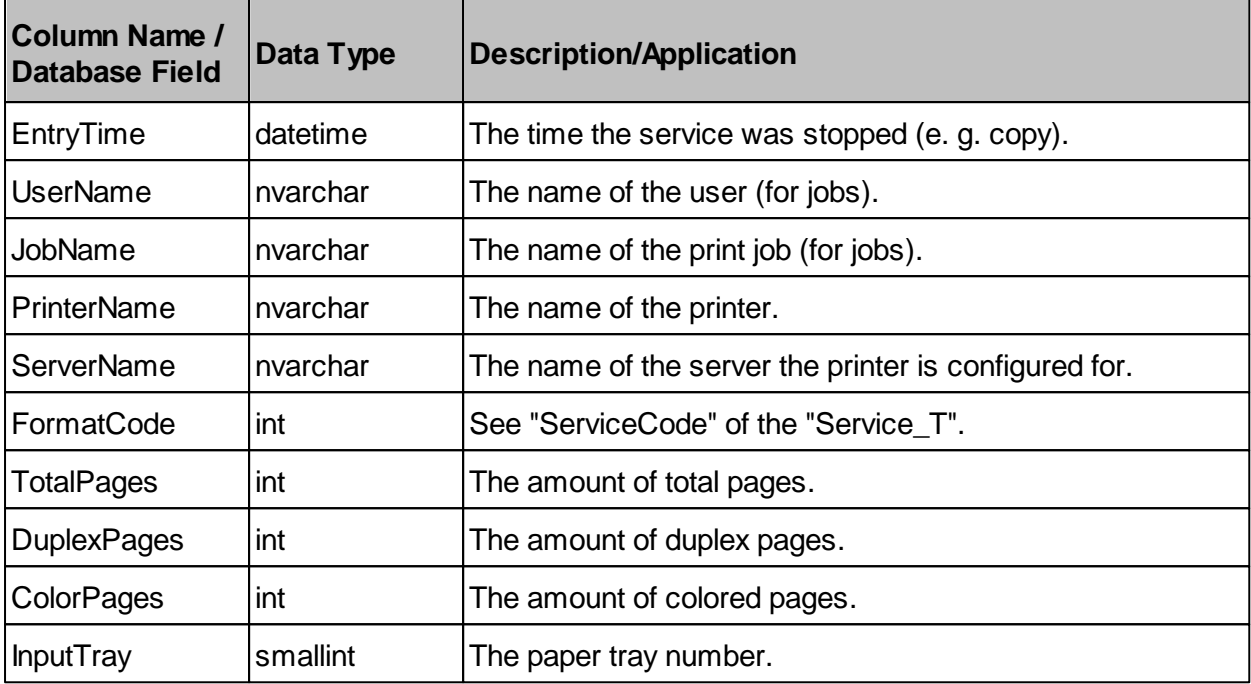

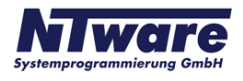

### <span id="page-27-0"></span>**3 Sample Query with Enterprise Manager (SQL Server)**

To show you the strength residing within the database and the asset of running any kind of query you can devise, please find below a sample query and the report thus generated. The report gives details on the name of the services used and the amount paid for print jobs printed between January 1st 2007 and 31st March 2008 with the printer of the name "Secure Output Printer using uF OM RQM".

SELECT UsageEnd, Cardinality, AmountPaid, Service T.Name, ServiceProvider T.Name **FROM** ((ServiceUsage\_T LEFT JOIN Service\_T on ServiceUsage\_T.Service = Service\_T.ID) LEFT JOIN ServiceProvider\_T on ServiceUsage\_T.ServiceProvider = ServiceProvider\_T.ID) WHERE UsageEnd BETWEEN {ts '2007-01-01 00:00:00'} AND {ts '2008-03-31 00:00:00'} AND ServiceProvider\_T.Name = 'Secure Output Printer using uF OM RQM'

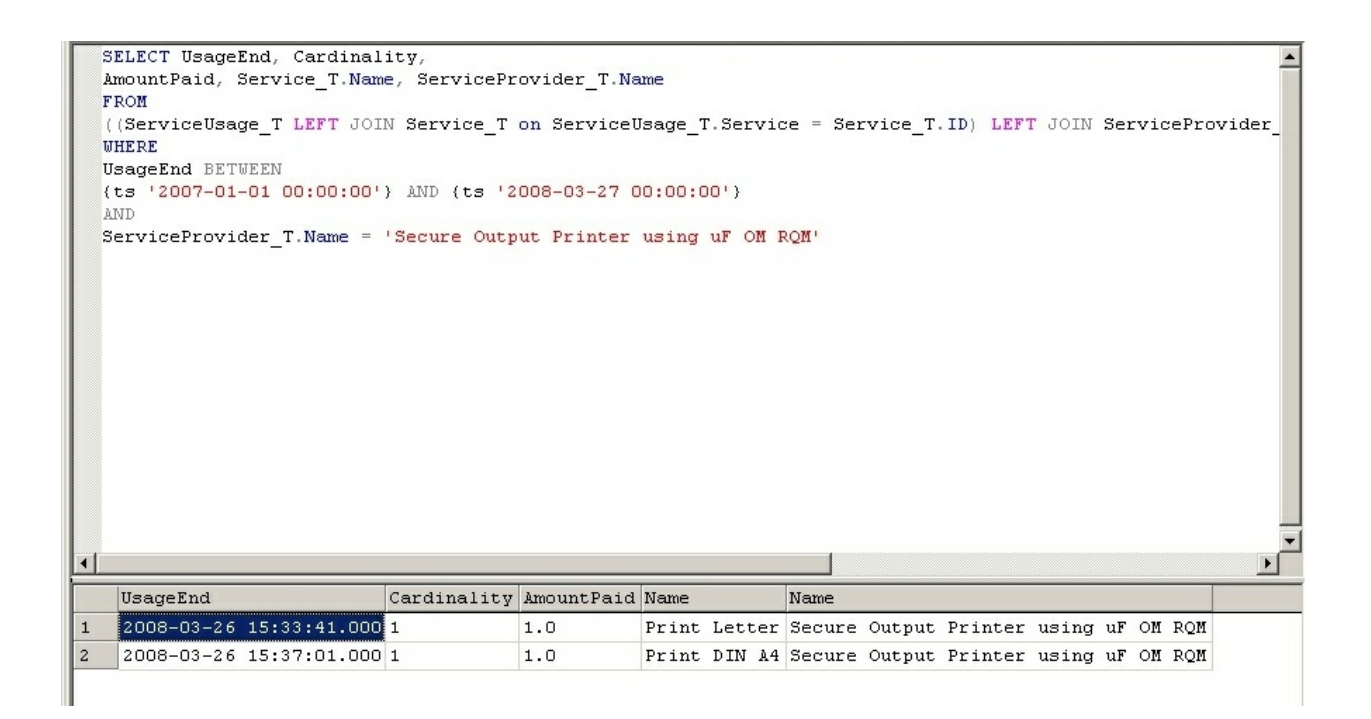

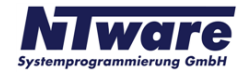